# Log in to mySaskPolytech and you can:

- access your courses, applications, and schedule request a transcript
- 
- make a payment on your account update your personal information
- 
- request a confirmation of enrolment view your ID number
- libraries and test centres
- 
- check your grades and calculate your GPA see Sask Polytech announcements and events
	-
- print your T2202A for your income tax return use or forward your Sask Polytech e-mail account
	-
- access campus info including booklists, • see Health, Safety & Security information

# HOW DO I GET ACCESS?

If you are new to Saskatchewan Polytechnic, your username and password will be sent to you shortly after you have applied to a program or registered for a course. Your default password is your date of birth (ddmmyy). Once you receive your username and password, you can visit **mysaskpolytech.ca**. If you're on a campus computer, you'll automatically be logged in.

### HOW DO I CHANGE MY PASSWORD?

Enrol in the Password Manager by logging on to mySaskPolytech, clicking your name on the top-right corner and selecting Change my Password.

#### WHAT IF I FORGET MY PASSWORD?

If you need assistance logging in or resetting your password, submit a sign-in troubleshooting ticket to the [IT Service Desk.](https://servicegateway.saskpolytech.ca/TDClient/308/Portal/Requests/TicketRequests/NewForm?ID=btEPscxDR9E_&RequestorType=Service)

# WHAT IF I EXPERIENCE TECHNICAL DIFFICULTIES LOGGING IN?

For technical support, submit a ticket to the [IT Service Desk](https://servicegateway.saskpolytech.ca/TDClient/308/Portal/Requests/TicketRequests/NewForm?ID=btEPscxDR9E_&RequestorType=Service).

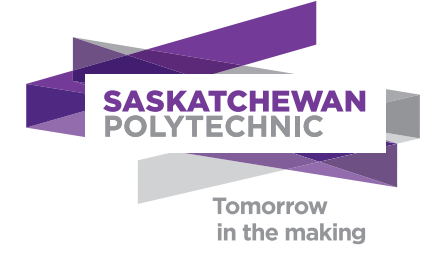

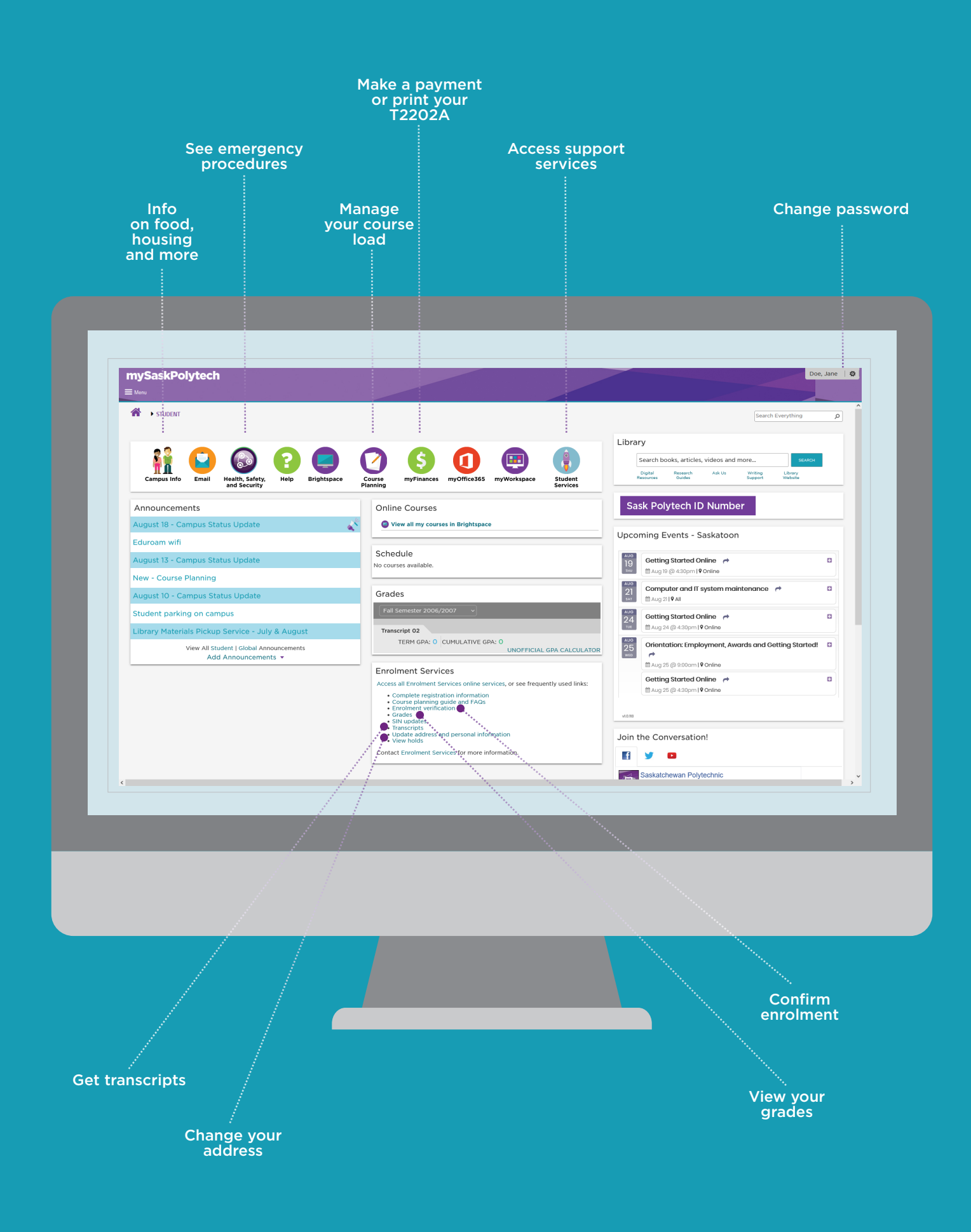

**POR-21-007** POR-21-007